# $Control(G)$

# Audio Matrix Switch Installation and Setup Guide

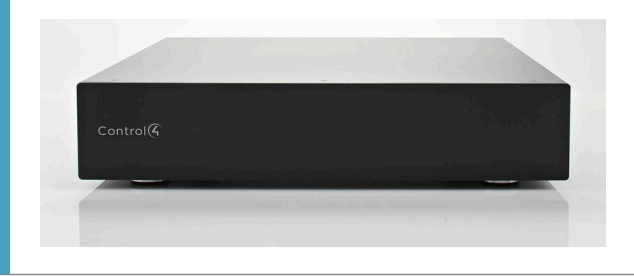

# Supported Model

• C4-16ZAMSV3-B Control4® Audio Matrix Switch

# Introduction

The Control4® Audio Matrix Switch enables up to 16 stereo audio sources to simultaneously play to 16 audio outputs. Each output zone can be enhanced with individual input and output gain control, as well as independent bass and treble control. Ideal for use with Control4 amplifiers when more than eight (8) audio sources and/or audio zones are required.

- • Enables up to 16 audio sources in 16 different zones for multiroom music distribution via full-matrix switching
- Independent gain, treble, and bass control for each output zone
- Input gain settings configurable to match variations across different sources
- Audio sensing inputs provide control and feedback information to the system
- • System control is enabled through Ethernet, giving installation flexibility for new or retrofit installations
- **Easily installed with Control4 Simple Device Discovery Protocol** (SDDP)
- 2U rack-mount chassis conforms to EIA 19" rack standards, including rack ears

# Box Contents

- Control4 Audio Matrix Switch
- **IEC Power Cord**
- Rack-mount ears (2)
- Eight (8) 8-32  $\times$  3/8" flat-head screws
- **Warranty card**

# Specifications

The specifications are described next

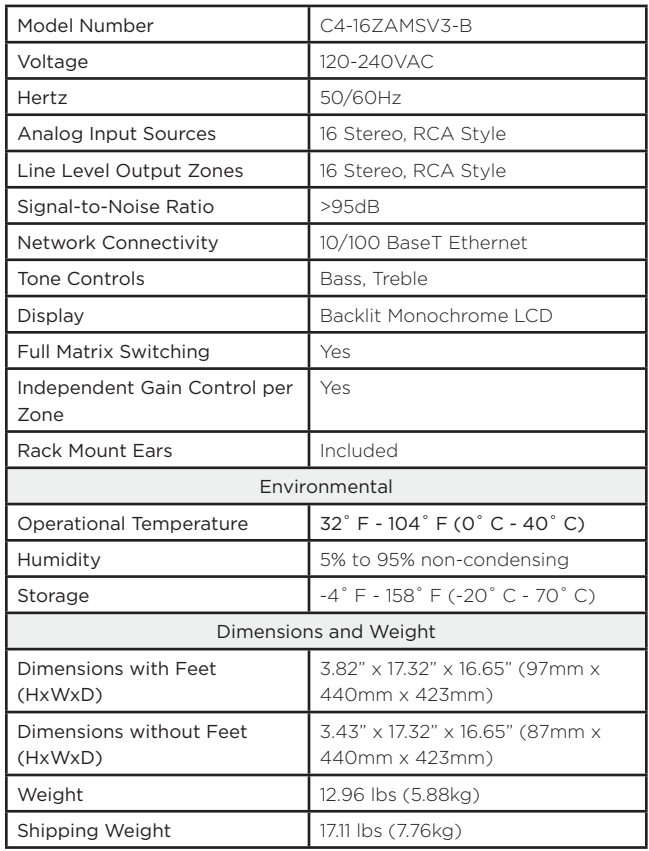

# Front and Rear Panel Description

### Front Panel

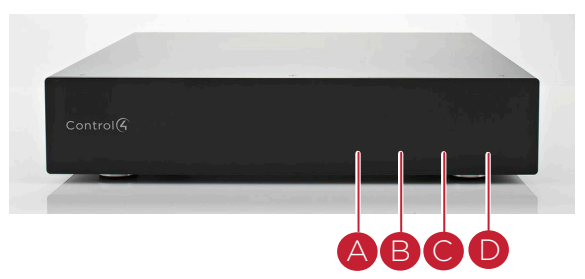

# LED Indicators

- A Network Status—
- • Solid yellow=No IP address
- • Off=Network connected
- B Auto Sensed on Input—Blue if sensing audio; otherwise off.
- C Output enabled (audio output on one or more zones)—Blue if audio output is enabled on any zone; otherwise off.

LED B and C blink back and forth during a firmware update.

D Power—Blue if powered on.

## Back Panel

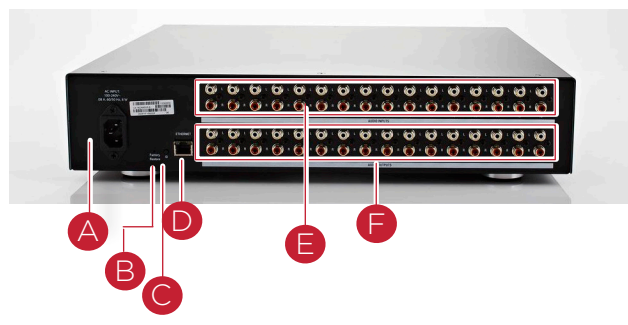

- Power Plug Port-For standard IEC cord (included). Supports universal AC input (100-240 VAC 50/60 Hz).
- B Factory Reset Button—Resets or restores the device to its previous firmware image and restores it to its defaults.
- C Identification Button—Identifies the device to the Control4 system.
- D Ethernet—Ethernet RJ-45 port for a 10/100 MB Ethernet connection.
- E Audio In (Left-Right Pairs) 1-16—RCA jacks for stereo channel input for up to 16 stereo analog sources.
- F Audio Out (Left-Right Pairs) 1-16—RCA jacks for stereo channel line output for up to 16 amplifiers.

## Source Inputs

Each of the 16 signal sensing analog audio inputs (the RCA style ports) is labeled 1-16 for each individual source.

### Audio Outputs

The system automatically creates generic source names displayed in Composer Pro. To change these names, you must use Composer Pro. For more information, refer to the *Composer Pro User Guide*.

# Installation

### Installing a Rack-Mount Bracket

If you are installing the Audio Matrix Switch in a rack, place the device on the rack before you connect the cables. Align the holes on each bracket with the holes on both sides of the Audio Matix Switch, and then mount the bracket using eight (8) 8-32 x 3/8" flat-head screws (included).

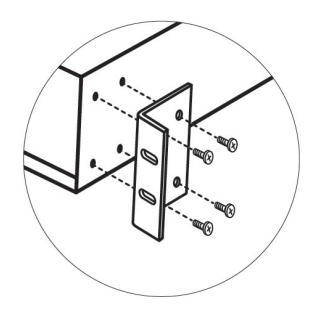

### Setting Up the Device

Essential setup tasks include:

 $\mathcal{P}$ 

- 1 Connect the input and output devices
- 2 Connect the device to the network and power
- 3 Set up the logical connections in Composer Pro

This section describes, in general, how to set up the physical connections required for the Audio Matrix Switch and all associated devices. Refer to any device-specific documentation for additional installation instructions.

To set up the connections in Composer Pro, refer to *Composer Pro User Guide* for details.

#### Connect Input and Output Devices

- 1 Connect the audio source devices (such as CD changers, tuners, DVD players, and so on) to the **Audio In** jacks.
- 2 Connect the amplifiers or amplified speakers to the Audio Out jacks.

### Connect to the Network and Power

- 1 Plug the Ethernet CAT5 cable from the home network connection into the Audio Matrix Switch RJ-45 port (labeled Ethernet) and the network port in your wall or at the network hub or switch.
- 2 Connect the power cable provided into the back of the Audio Matrix Switch to the power outlet. When the power cable is connected, the Audio Matrix Switch should power up.

### Set Up the Connections

Physical and logical audio connections are required to control, navigate, and use the Audio Matrix Switch as designed. Use Composer Pro to add the driver to the desired room and set up the logical connections. See the *Composer Pro User Guide* for details.

# Troubleshooting

#### Resets

- Reset-Press once to reset the device.
- Reboot–Remove the power plug to reboot (power cycle) the device.

#### Restore

• Factory Restore-Press and hold the Factory Reset button for five (5) seconds to restore the device to its previous firmware image and restore the defaults.

# Regulatory/Safety Information

To review regulatory information for your particular Control4 products, see the information located on the Control4 website at: http://www.control4.com/regulatory/.

# Warranty

Limited 2-year Warranty. Go to http://www.control4.com/warranty for details.

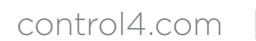

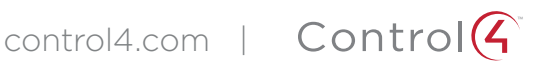